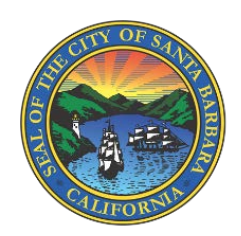

Añadir usuarios adicionales en WaterSmart

Los titulares de cuentas principales pueden añadir usuarios adicionales a su cuenta WaterSmart.

Los usuarios adicionales pueden:

- Ser invitado a registrarse en WaterSmart utilizando su propio correo electrónico y contraseña
- Ver datos sobre el consumo de agua
- Actualizar el perfil doméstico de la cuenta (para clientes residenciales)
- Descargar datos históricos

Los usuarios adicionales no pueden:

- Añadir más usuarios adicionales
- Configurar o recibir alertas de fugas
- Ver datos de facturación
- Ver o responder a Formularios
- Recibir mensajes de la Ciudad

Si se agrupan varias cuentas, los usuarios adicionales podrán ver los datos de TODAS las cuentas del grupo.

## Cómo añadir usuarios adicionales

Para añadir usuarios adicionales, el titular principal de la cuenta debe iniciar sesión en WaterSmart, hacer clic en el menú desplegable "Configuración" y seleccionar "Configuración de la cuenta."

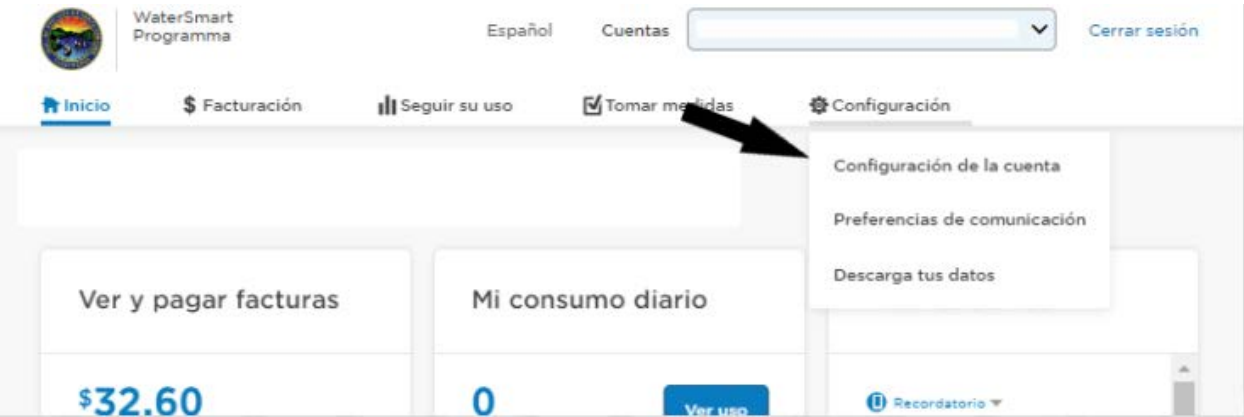

En "Configuración de la cuenta", el usuario seleccionará "Usuarios adicionales" y "Añadir usuario".

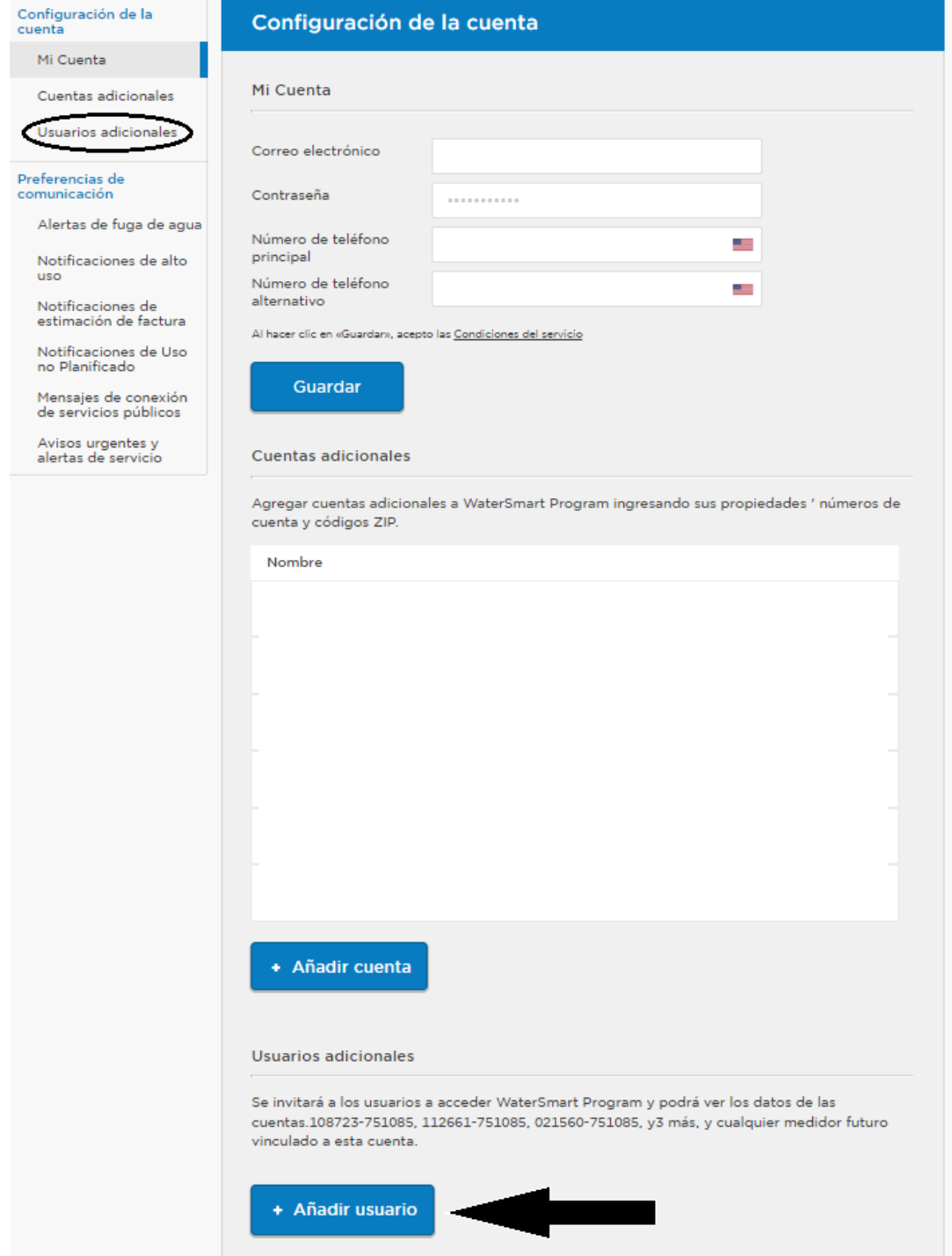

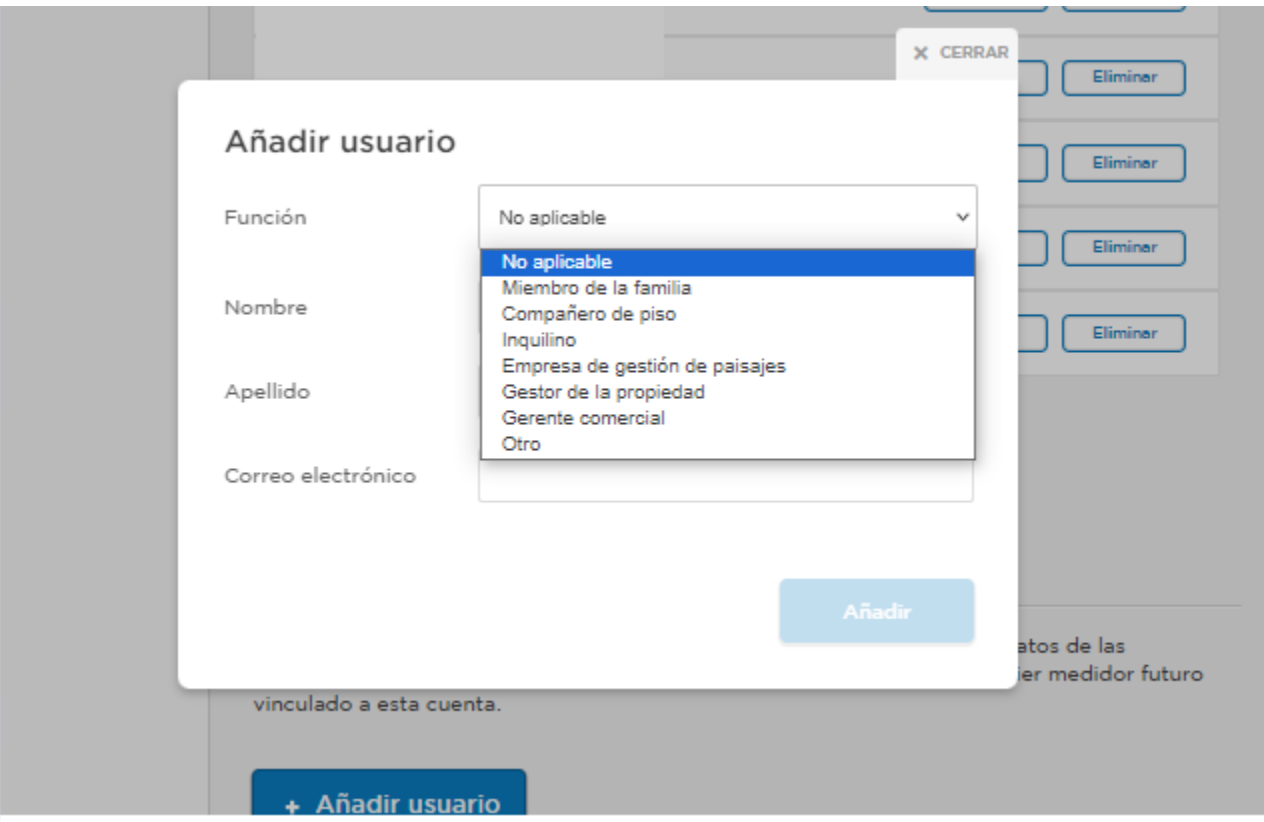

El usuario introducirá la función, el nombre y el correo electrónico del usuario o usuarios adicionales. El nuevo usuario recibirá una invitación por correo electrónico para registrarse en WaterSmart con su propio correo electrónico y contraseña.

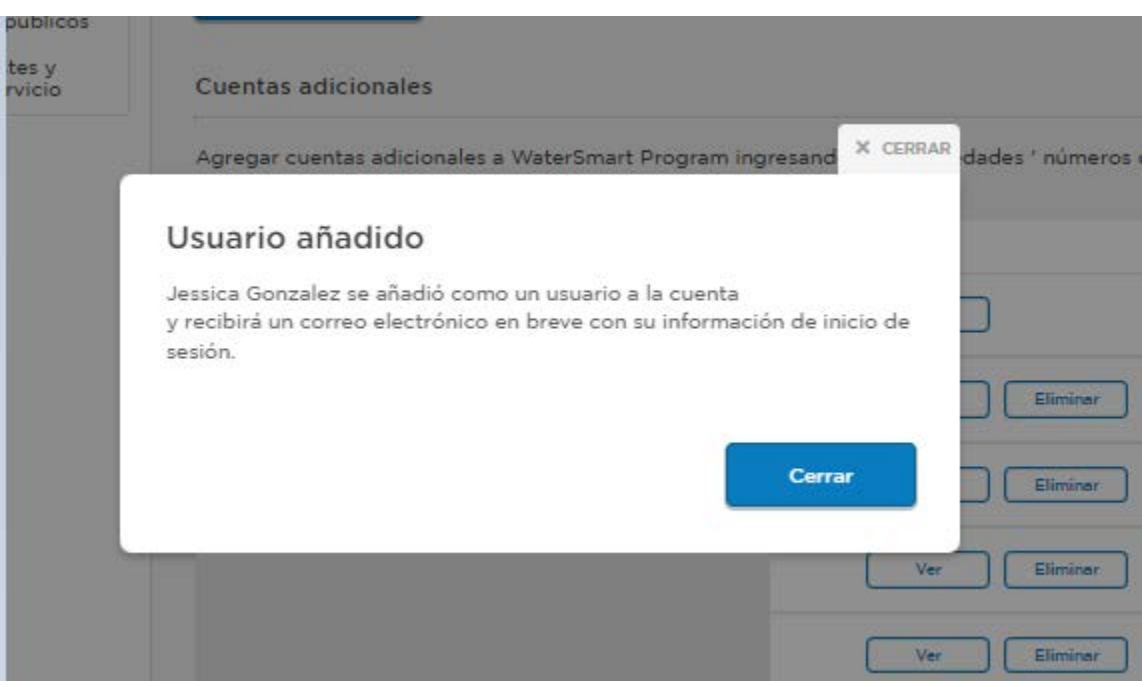

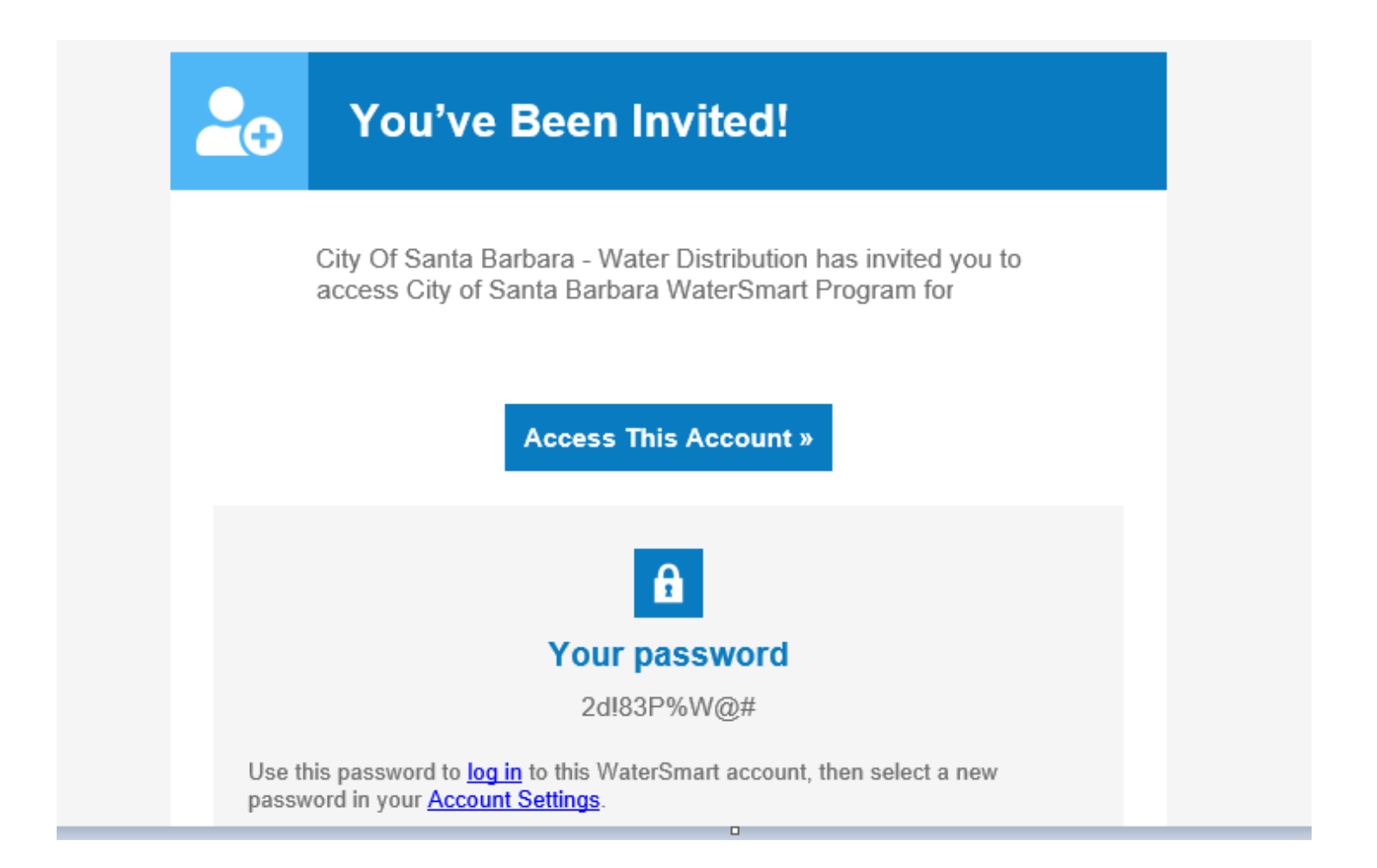

Comuníquese con nuestro equipo de Conservación de Agua si desea obtener más ayuda para agregar usuarios adicionales llamando al (805) 564-5460 o enviando un correo electrónico a [ami@santabarbaraca.gov.](file://ch.sbcity.com/Departments/Public%20Works/Group%20Folders/WATER/WATER%20RESOURCES%20DIVISION/AMI/Outreach%20Documents/How-Tos%20for%20Customers/ami@santabarbaraca.gov)